# **L'ACCORD DU PARTICIPE PASSÉ : UN MODULE POUR HYPERPROF**

#### **Annick ENGLEBERT**

« L'accord du participe passé » est un module pour Hyper $\text{Prof}^{\circledast}$ , un système auteur hypermédia pour Macintosh®, commercialisé par le CUDEC 1.

### **1. CARACTÉRISTIQUES GÉNÉRALES D'HYPERPROF ET DE SES MODULES**

HyperProf<sup>®</sup> est un système auteur qui comporte deux modes : un mode « élève » permet de suivre les leçons contenues dans un module ; un mode « auteur » permet le suivi pédagogique d'un élève ou d'un groupe, la modification des leçons contenues dans un module et la création de leçons, voire de modules.

Il allie simplicité d'emploi (l'auteur tape et dessine immédiatement ce que verront les élèves) et performance (la sélection d'un mot ou d'un signe affiché à l'écran conduit à une fiche explicative), puissance (il permet d'utiliser simultanément textes, dessins, dias, sons...) et souplesse (il permet de récupérer directement des fichiers créés à partir d'autres logiciels...).

Classiquement, un module, c'est-à-dire un didacticiel, créé à partir du système auteur HyperProf® comporte des fichiers, reliés par des liens automatiques ou explicitement décidés : un fichier « textes », un fichier « documentation », un fichier « exercices », un fichier « lexique », un fichier « grammaire », ... tous supervisés par un fichier « professeur » :

En fonction de ses besoins, l'auteur du module peut ajouter à ces fichiers « primaires », propres à  $HyperProf<sup>®</sup>$ , des fichiers « secondaires » (contenant des dias, des animations...).

 $\overline{a}$ 

<sup>1</sup> CUDEC - CP 160/04 - Université Libre de Bruxelles - 50 av. Fr. Roosevelt - B. 1050 Bruxelles - Belgique.

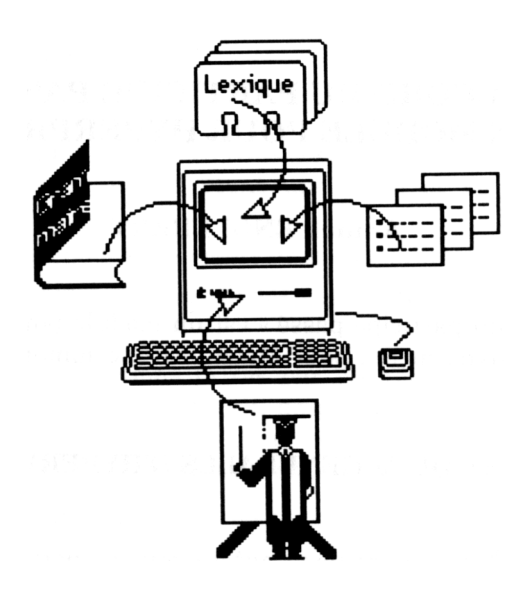

### **2. LE MODULE**

Le système auteur Hyper $\text{Prof}^{\circledast}$  ayant été conçu à l'origine pour l'enseignement des langues, sa mise au service de la grammaire française était tout indiquée.

### **2.1. Objectifs du module**

En dépit des réformes de l'orthographe échelonnées entre 1905 et 1990, l'accord du participe passé est aujourd'hui encore le point névralgique de l'apprentissage de la grammaire française. La connaissance de ce délicat chapitre s'avère un enjeu d'autant plus important que l'orthographe demeure un facteur crucial de sélection et d'intégration sociale.

En regard de cet enjeu, l'objectif du module « L'accord du participe passé » est double : 1) procurer une aide à l'apprentissage des différentes règles d'accord du participe passé ; 2) initier à la réflexion grammaticale à partir des règles apprises.

### **2.2. Contenu du module**

Le module « L'accord du participe passé » contient les fichiers d'un module  $HyperProf^{\circledR}$  standard, ses fichiers-pivots étant le fichier « grammaire » et le fichier « exercices » ;l'ensemble occupe une place sur disque de 1,2 M.

### *2.2.1. Le fichier « grammaire » inclut :*

*- toutes les règles d'accord du participe passé :*

- ⋅ ces règles, des plus élémentaires aux plus complexes, ont été reformulées à partir de celles figurant dans les manuels de grammaire du français langue maternelle les plus utilisés en France et en Belgique francophone ;
- ⋅ les reformulations des règles tiennent compte des différentes réformes dans ce domaine, à savoir principalement celles préconisées dans l'Arrêté du 28 décembre 1976 relatif aux tolérances grammaticales et orthographiques, autrement dit « Arrêté Haby », et dans l'Arrêté du 6 décembre 1990 ;
- ⋅ les règles sont non seulement énoncées mais aussi commentées, expliquées.

*- la définition de tous les concepts grammaticaux intervenant dans la formulation ou le commentaire des règles d'accord, par exemple :*

- ⋅ que signifie *accorder*,
- ⋅ quels éléments sont susceptibles de s'accorder...
- ⋅ qu'est ce qu'un *attribut...*

*- les listes, par genre, des noms et celles, par classe, des verbes contenus dans les exercices.*

#### *2.2.2.*

LE FICHIER « EXERCICE » comprend plus de 500 exercices, questions ouvertes ou, plus souvent, questions à choix multiple, à partir de phrases empruntées à des auteurs variés (de Balzac à Giono, de Cavanna à San-Antonio, de Daninos à Sempé...).

#### *2.2.3.*

Par ailleurs, LE FICHIER « TEXTES » contient, outre les instructions relatives aux leçons contenues dans le module, des textes variés servant de départ à certaines leçons de révision.

LE FICHIER « DOCUMENTATION » contient plus de 100 courtes notices sur les auteurs, ainsi que sur les personnalités (historiques, scientifiques...) et les lieux cités dans les exercices.

LA REVUE DE L'EPI UN MODULE POUR HYPERPROF

LE FICHIER « LEXIQUE » regroupe plus de 150 fiches reprenant la définition des mots peu courants apparaissant dans tous les autres fichiers.

LE FICHIER « PROFESSEUR » définit les liens établis entre les éléments des autres fichiers en vue de l'organisation des 30 leçons du module.

# **3. LE MODE ÉLÈVE**

Le module « L'accord du participe passé » comporte 30 leçons d'une durée moyenne de 45 minutes, regroupant au moins 8 et au plus 20 exercices. Ces leçons sont organisées en 3 séries, en fonction de leur degré de difficulté.

### **3.1. Organisation des leçons contenues dans le module**

Une première série (difficulté I) regroupe 12 leçons destinées à faire mémoriser à l'élève les différentes règles d'accord du participe passé en les appliquant dans des situations données. Il y est généralement demandé à l'élève d'accorder correctement un participe passé ou d'identifier le mot avec lequel un participe passé a été accordé. Les exercices rattachés à ces leçons sont le plus souvent des « exercices à trous » pour lesquels l'élève doit identifier la bonne réponse parmi plusieurs propositions qui lui sont faites (questions à choix multiple) voyez un exemple ci-dessous :

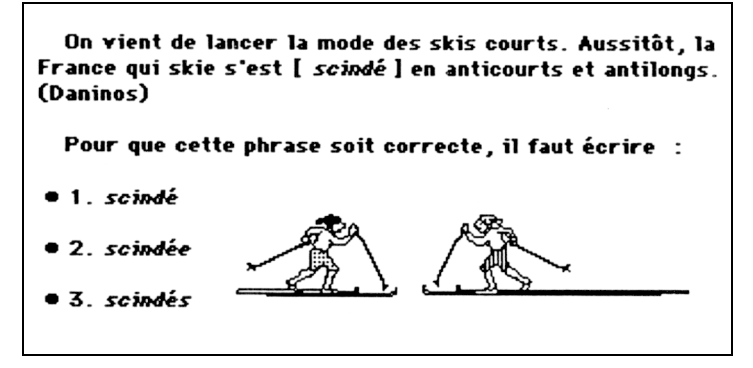

Une deuxième série (difficulté II) regroupe 12 autres leçons, par lesquelles l'élève est entraîné à la réflexion à partir de faits d'accord. Il ne s'agit plus seulement pour lui d'accorder correctement, mais encore de

Annick ENGLEBERT LA REVUE DE L'EPI

justifier un accord dans un énoncé donné, d'inférer une règle à partir d'un exemple... Les exercices rattachés à ces leçons sont tantôt des questions à choix multiple, tantôt des questions ouvertes.

Une dernière série (difficulté III) regroupe 3 leçons faisant appel tantôt à la rapidité, tantôt à la capacité de raisonner sur des accords répertoriés comme fautifs par le « bon usage » ou de comprendre l'histoire des règles d'accord du participe passé.

Ces trois séries de leçons sont encadrées par 2 tests : un premier test évalue le niveau de l'élève à l'entrée ; un second permet de mesurer la progression de l'élève après au moins une série complète.

Enfin, une leçon de simple consultation permet à l'élève de prendre connaissance des règles d'accord du participe passé à travers la lecture d'un texte.

# **3.2. Les possibilités offertes au cours de l'apprentissage**

3.2.1 - Dans chaque leçon, l'élève peut avoir accès aux informations contenues dans les différents fichiers du module grâce au lien hypertexte (un clic sur un mot affiche des informations - lexicales, grammaticales, documentaires - sur ce mot).

3.2.2. - L'élève peut ainsi poser une question sur un des termes inclus dans l'exercice dont il ne connaîtrait pas la signification. Il lui suffit pour cela de sélectionner le mot sur lequel il s'interroge (le mot sélectionné apparaît contrasté) ; un lien hypertexte le mène automatiquement à la fiche du lexique contenant l'information demandée.

Dans l'exemple ci-dessous, une question sur « scindé » mène à la fiche du lexique définissant le verbe « scinder » <sup>2</sup> :

 $\overline{a}$ 

<sup>2</sup> Tous les mots formés sur le radical de ce verbe - non seulement toutes les formes conjuguées de ce verbe, mais aussi *scission*... - mèneront à cette même fiche.

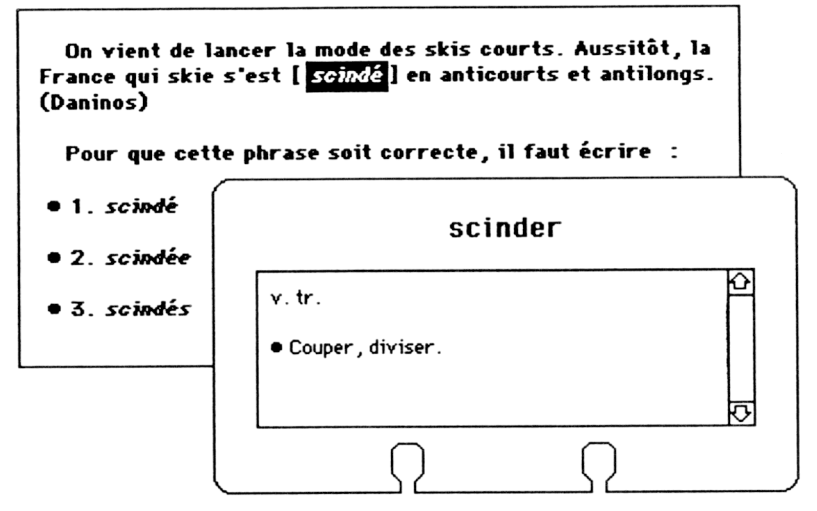

Une autre, sur « Daninos », mène à une notice contenue dans le fichier « documentation » :

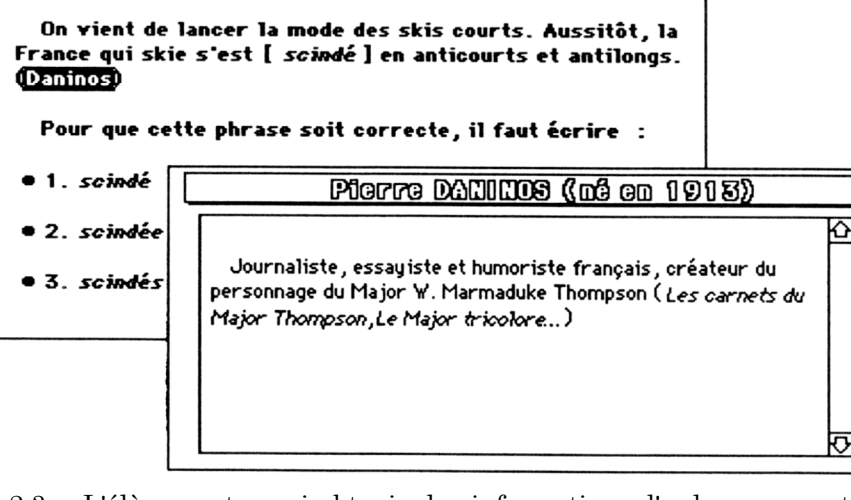

Annick ENGLEBERT LA REVUE DE L'EPI 3.2.3. - L'élève peut aussi obtenir des informations d'ordre grammatical sur un des termes contenus dans un exercice. Il lui suffit alors de sélectionner ce même mot en spécifiant qu'il souhaite que la recherche se fasse dans le domaine grammatical - cette spécification s'obtient simplement en enfonçant une touche particulière du clavier. Un lien hypertexte le mène automatiquement à la fiche de la grammaire contenant l'information demandée. Ainsi, pour le même exemple que précédemment, l'élève peut-il apprendre à quelle catégorie de verbes pronominaux appartient « se scinder » :

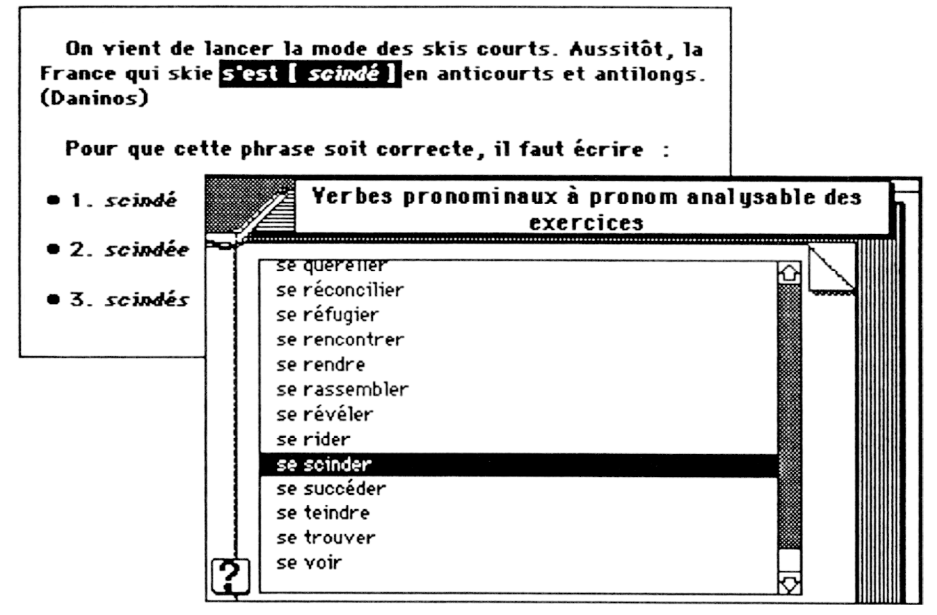

3.2.4. - L'élève peut encore rechercher dans sa grammaire, par exemple en partant de la table des matières de celle-ci, la règle d'accord appropriée :

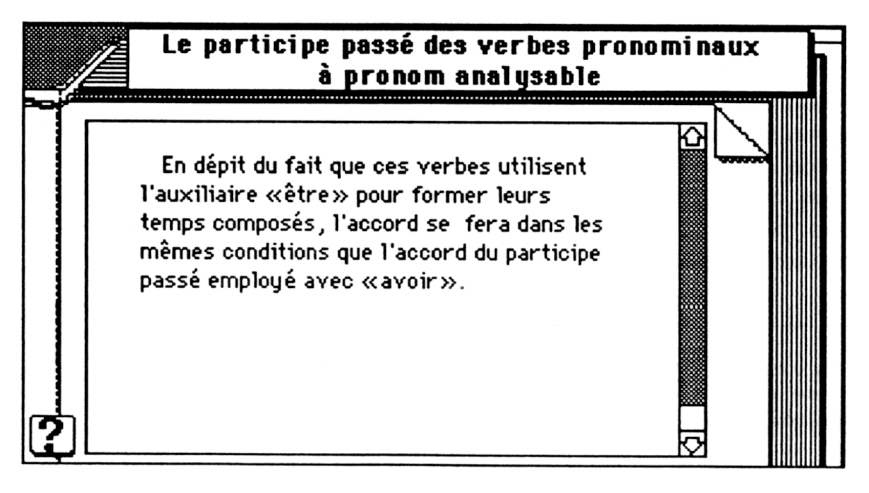

3.2.5. - L'élève peut enfin, grâce d'une part à une fenêtre de dialogue qu'il a la possibilité d'activer à tout moment et d'autre part au même lien hypertexte, poser une question relative à un terme qui n'est pas ou plus affiché à l'écran, par exemple lorsqu'il veut avoir accès à nouveau à une information déjà obtenue et dont il juge après coup qu'il serait utile qu'il en garde une copie dans ses notes personnelles :

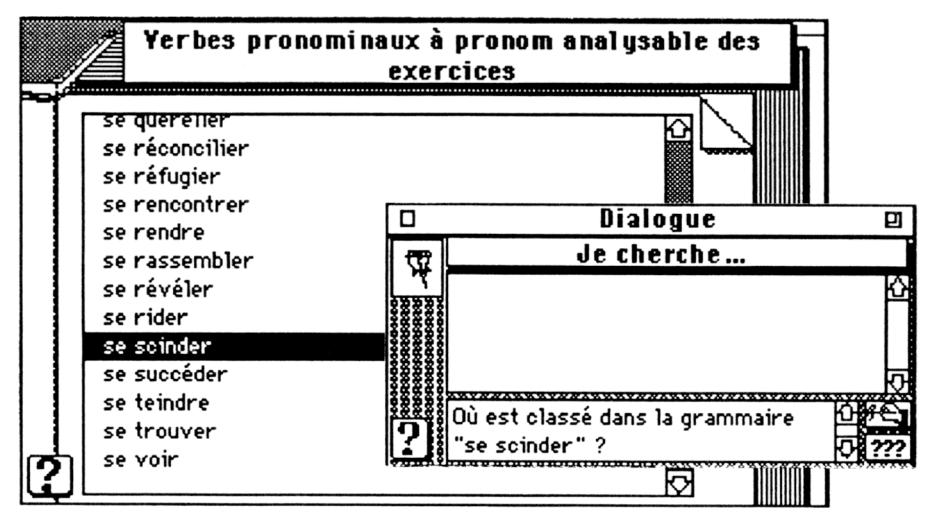

3.2.6. - Dans tous les cas, c'est l'élève, en fonction du niveau de ses connaissances, de sa curiosité... qui choisit de poser des questions ou non, qui décide quelle(s) question(s) il est utile de poser, quelle(s) information(s) reçue(s) il est utile de copier dans ses notes personnelles, qui décide enfin quand il en sait suffisamment pour proposer une réponse à un exercice.

Grâce au lien hypertexte, l'élève reçoit immédiatement, pour toute réponse fournie à un exercice (excepté dans les tests d'évaluation, dont tous les exercices sont aveugles), un commentaire approprié.

Si la réponse donnée par l'élève est incorrecte, un message s'affiche contenant les indices qui lui permettront de découvrir la réponse exacte :

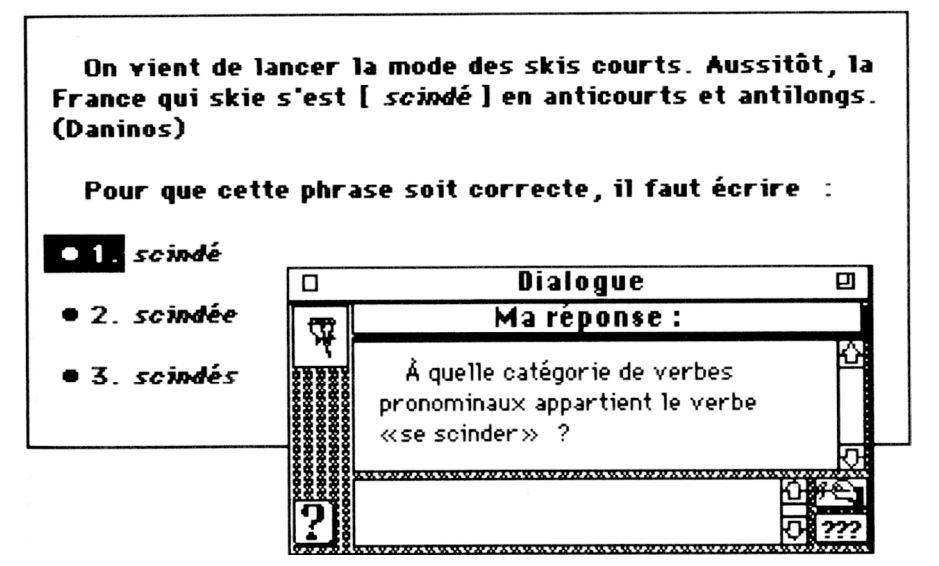

Si la réponse est exacte, un message d'encouragement s'affichera, en même temps qu'il sera expliqué à l'élève pourquoi il s'agit du bon choix 3 :

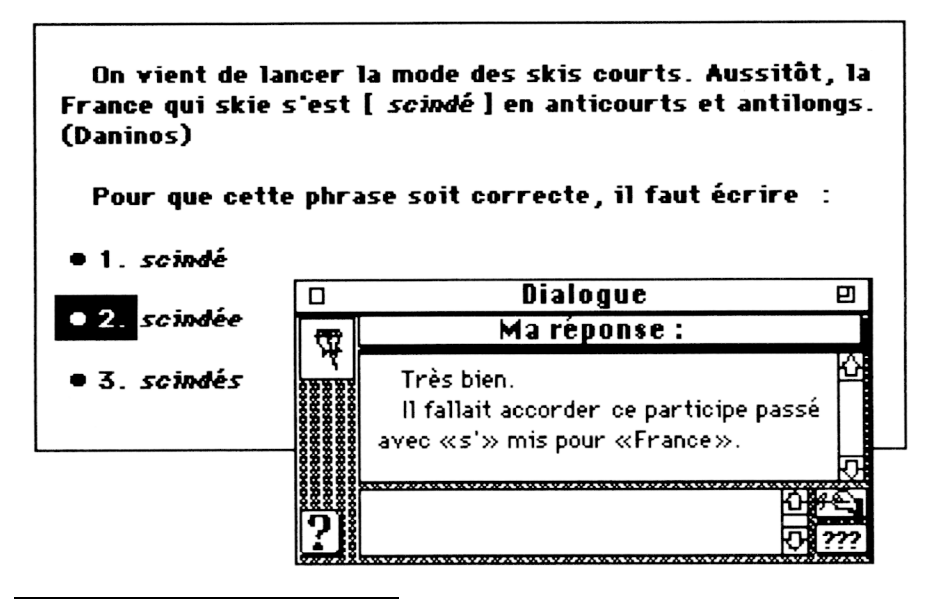

<sup>3</sup> Information surtout importante dans le cas d'un élève qui aurait trouvé la bonne réponse par hasard !

3.2.7. A la fin de chaque session d'exercices, l'élève prend connaissance de ses résultats, commentés (niveau du résultat par rapport à des seuils préétablis, corrélation entre le niveau atteint et la vitesse de lecture, le nombre de questions posées...) et accompagnés, le cas échéant, d'un rappel des erreurs qu'il a commises et des possibilités d'y remédier.

En outre, chaque leçon regroupant un nombre d'exercices plus élevé que le nombre imposé à l'élève, ce dernier peut recommencer une même leçon et chercher à s'améliorer, sans pour autant refaire inlassablement les mêmes exercices - le système HyperProf<sup>®</sup> mémorise, pour chaque leçon, les exercices déjà réalisés par l'élève et commence par lui proposer les exercices encore disponibles dans la leçon qu'il refait.

#### **3.3. Le cheminement dans l'apprentissage**

Dans les exercices rattachées aux leçons de degré de difficulté I, les informations lexicales, grammaticales... sont le plus souvent librement accessibles.

Dans les leçons de degré de difficulté II et III, des restrictions ont été apportées aux possibilités qui viennent d'être évoquées, limitant l'accès à certains fichiers (l'élève apprend à se passer des informations lexicales, il n'est plus autorisé à se servir de sa grammaire...), voire à tous les fichiers autres que celui contenant les exercices.

La progression de l'élève dans son apprentissage se fait ainsi selon des critères variés : modification de la conception des exercices (à choix multiple → ouverts), des objectifs (savoir accorder → savoir réfléchir), des moyens mis à disposition (exercices à livre ouvert  $\rightarrow$  à livre fermé), du niveau requis...

### **4. LE MODE « AUTEUR »**

En mode « auteur », l'enseignant peut suivre le trajet de chacun de ses élèves et obtenir des informations relatives aux résultats de tous les élèves (pour un exercice isolé ou une session complète...). Il peut modifier les seuils de réussite en fonction des moyennes observées et/ou en fonction de ses exigences personnelles.

Il peut organiser différemment les leçons, les exercices à l'intérieur des leçons. Il peut modifier les restrictions apportées à un exercice ou à une leçon, ajouter des restrictions à un exercice, à une leçon qui n'en préciseraient pas.

Annick ENGLEBERT LA REVUE DE L'EPI

Il peut encore ajouter des exercices aux leçons existantes, créer de nouvelles leçons, ajouter des chapitres à la grammaire, modifier la formulation de certains concepts, des règles de grammaire, ajouter des fiches au lexique, des notices documentaires... sans pour autant être au fait des secrets de l'informatique (un fichier « aide » est prévu pour le seconder dans ce travail).

### **5. CONCLUSION**

La conception du module à partir du système auteur hypermédia HyperProf<sup>®</sup> a permis de concilier aisément les attentes de l'enseignant de français aussi bien que celle de l'élève. Progression personnalisée dans l'apprentissage, décloisonnement des connaissances, acquisition de l'autonomie dans le travail... se sont alliées à la convivialité propre à Macintosh<sup>®</sup>, pour donner une image de plus en plus performante des nouvelles technologies d'enseignement.

> Annick ENGLEBERT Université Libre de Bruxelles Unité de linguistique française CP. 175 - 50, av. Roosevelt 1050 Bruxelles - Belgique